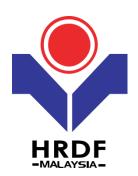

# **HRDF Grant Helper**

Cancel Grant

Purpose: To cancel approved grant

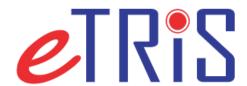

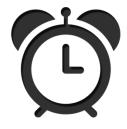

Employers can submit cancellation after grant application approved.

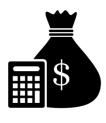

Once cancellation approved, the cancel grant amount will goes back to the employers grant balance.

### (1) Login to Employer's eTRiS account

## (2) Click Application

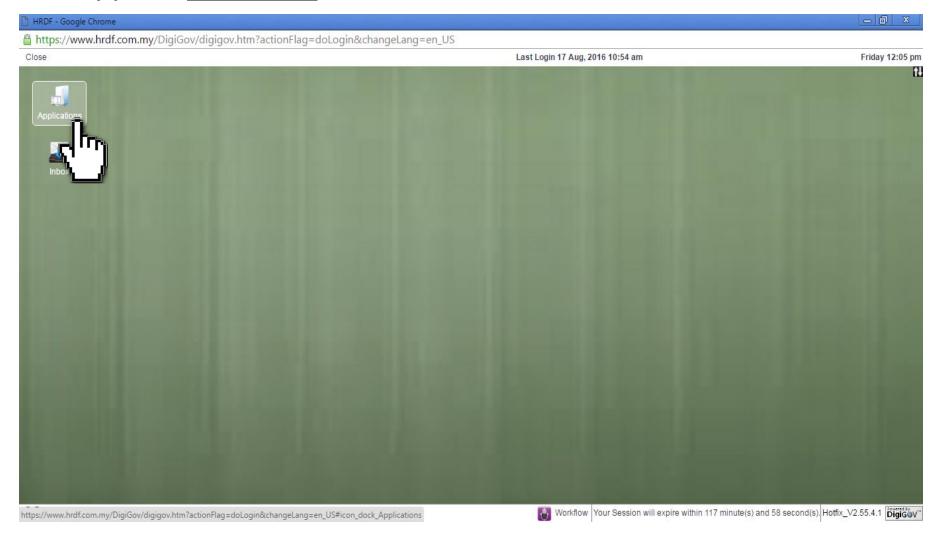

## (3) Click Grant

#### (4) Select Cancel

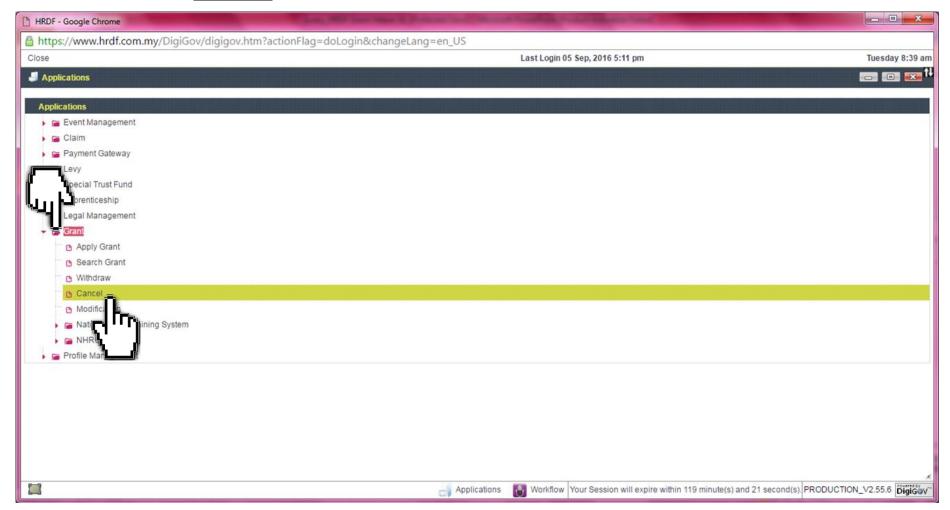

#### (5) Provide **Remarks/Reason** to cancel the grant

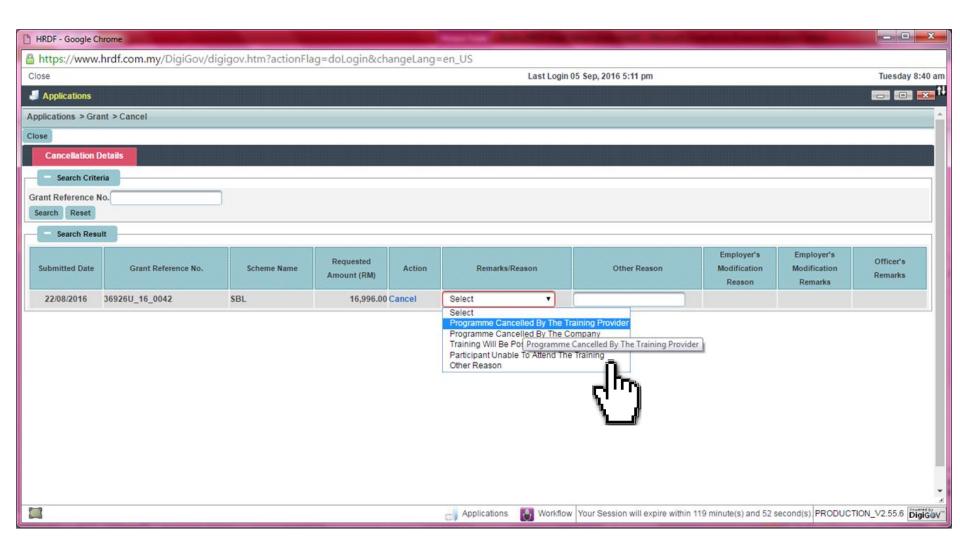

(6) Click **Cancel** and **OK** if you agree to cancel the application.

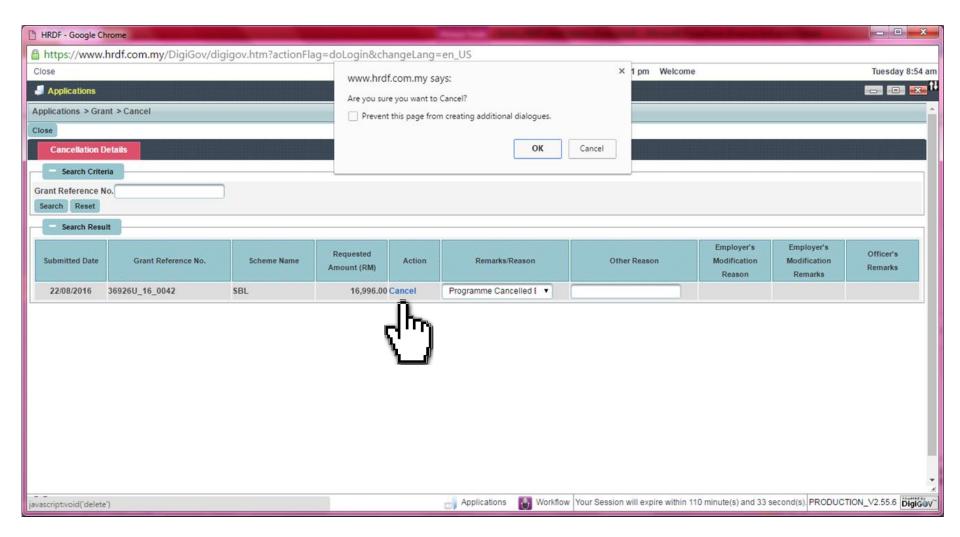

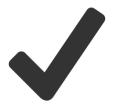

Once successfully submitted grant cancellation,

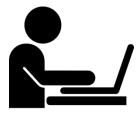

Grant Officer will review and re-evaluate your grant application within **two (2) working days**.